# Руководство пользователя

**FLY DS129**

# Оглавление

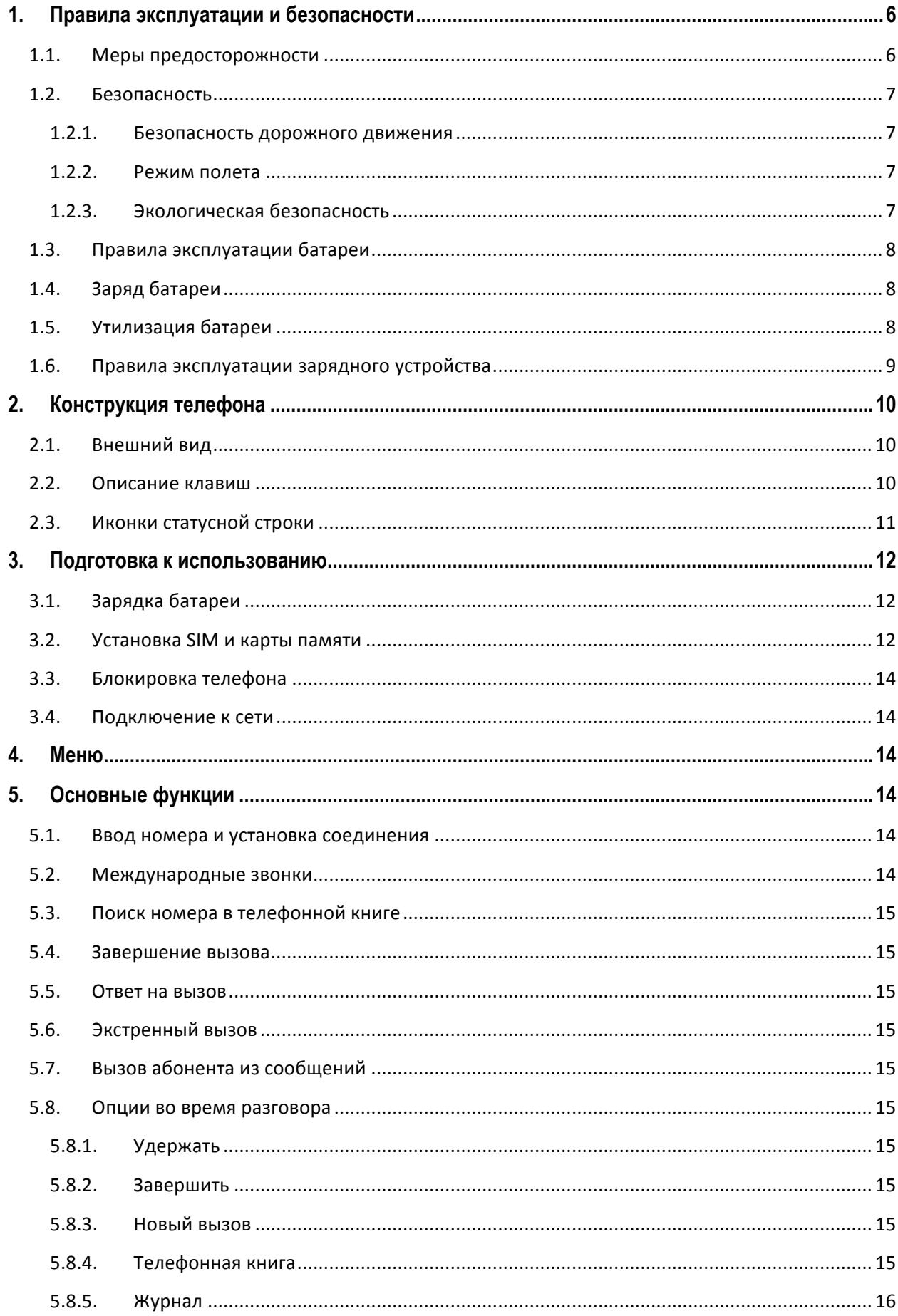

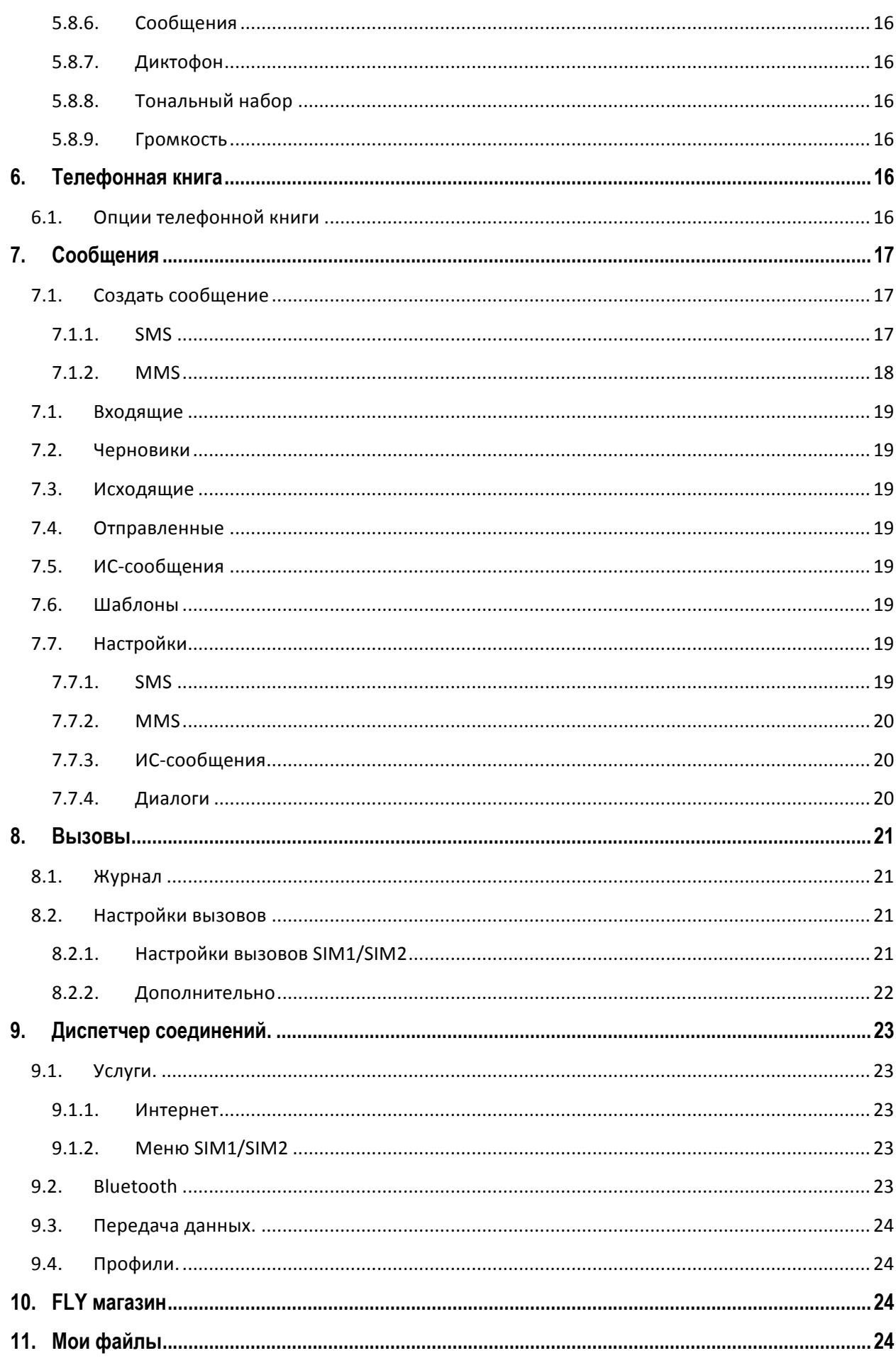

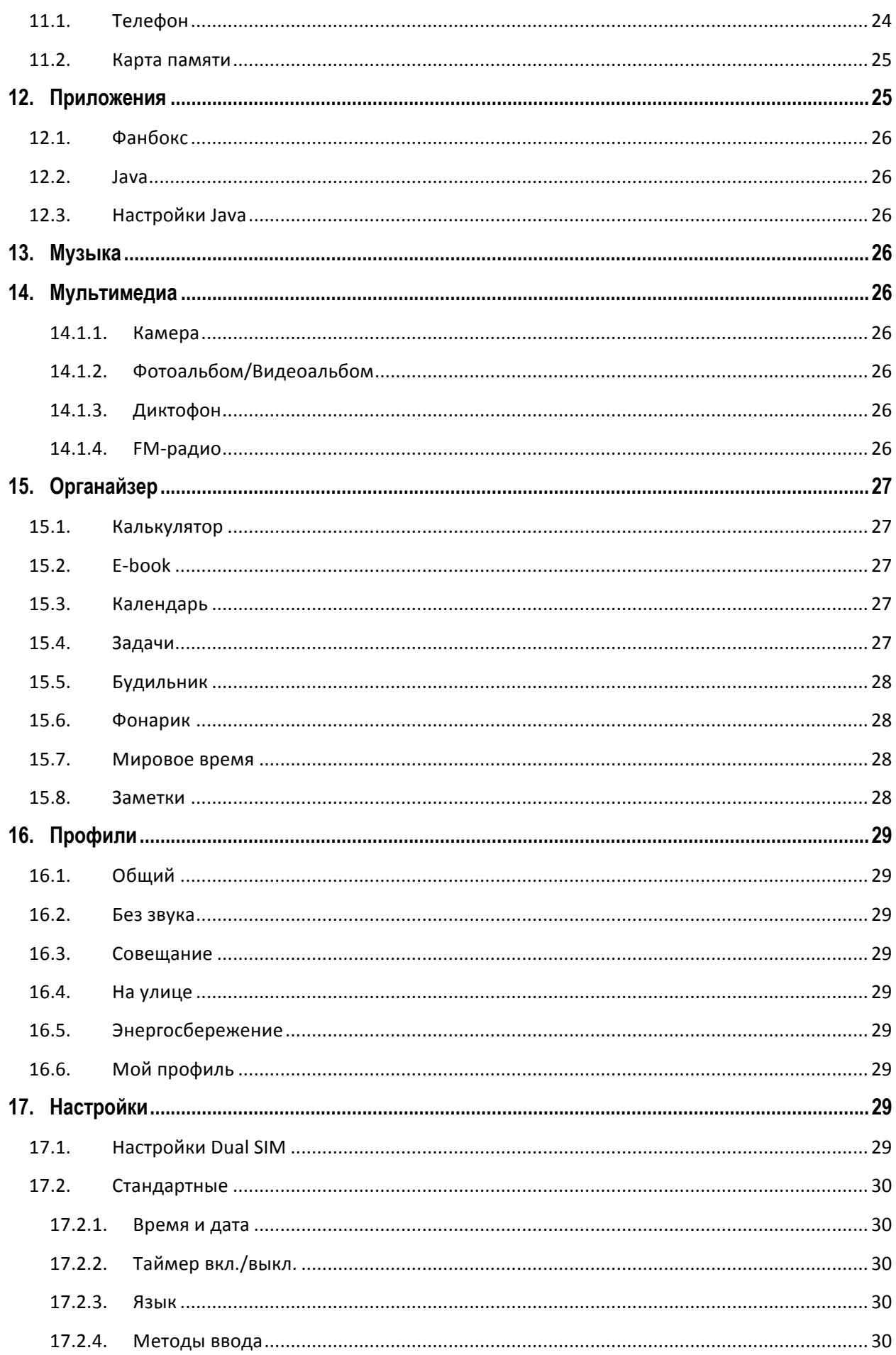

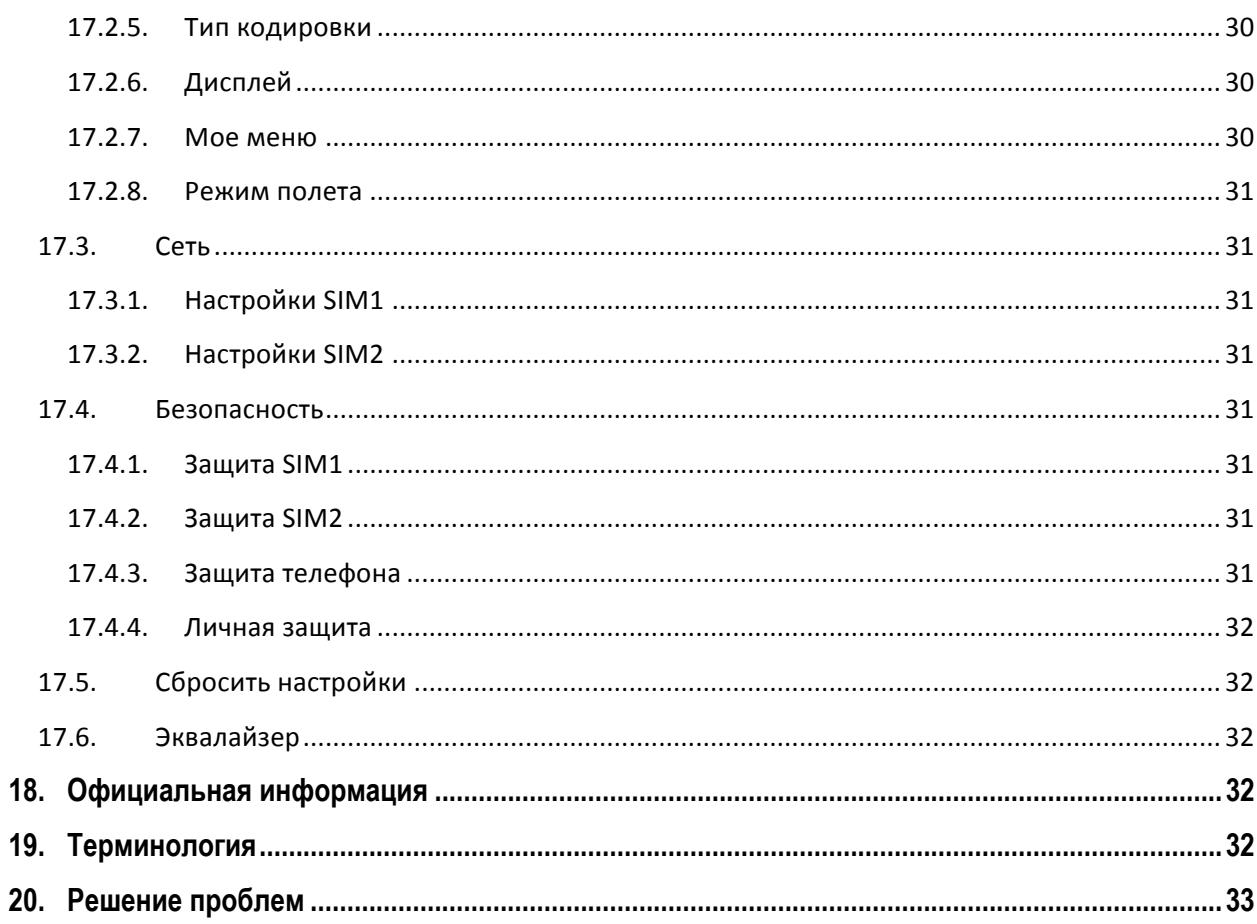

# **1. Правила эксплуатации и безопасности**

## **1.1.Меры предосторожности**

Настоящее Руководство по эксплуатации содержит информацию об основных правилах эксплуатации сотового телефона Fly DS129 и краткое описание его функциональных возможностей.

Необходимо соблюдать правила пользования сотовыми телефонами в самолетах, лечебных учреждениях и прочих местах, где существуют ограничения на пользование мобильной связью, связанные с созданием помех для чувствительного к ним оборудования.

Необходимо следовать правилам пользования мобильной связью за рулём. Используйте функцию «Хэндс Фри» или прекратите вождение на время разговора.

Необходимо соблюдать правила и рекомендации пользования сотовыми телефонами на заправках, химических производствах и в прочих местах, где возможно наличие горючих материалов.

Разговор по телефону в течение длительного периода времени может снизить качество связи за счет излучения тепла во время использования.

Если телефон не используется в течение длительного периода времени, храните его в безопасном месте, отключенным от сети.

Данные, сохраненные в памяти телефона, могут быть удалены из-за неосторожного обращения, ремонта телефона или обновления программного обеспечения.

Пожалуйста, создавайте резервную копию важных телефонных номеров (рингтоны, текстовые сообщения, голосовые сообщения, фотографии и видео также могут быть удалены). Производитель не несет ответственности за ущерб, причиненный из-за потери данных.

Не производите включение/выключение телефона, если аппарат расположен близко к вашему уху. 

Не красьте телефон.

Для предотвращения повреждения и выхода из строя телефона и его аксессуаров (аккумулятора, зарядного устройства) необходимо использовать только оригинальные аксессуары. Использование неоригинального аккумулятора или ЗУ может привести к течи аккумулятора или его воспламенению. 

Запрещается разбирать телефон и его элементы. Это может привести к выходу его из строя и протечке аккумулятора.

Не подключайте зарядное устройство к телефону, если в нем нет батареи. Перед тем как извлечь батарею, убедитесь, что аппарат выключен; в противном случае вы можете потерять данные, хранящиеся в нем.

Во время зарядки телефон следует поместить в хорошо проветриваемое помещение, подальше от легковоспламеняющихся и взрывоопасных объектов.

Телефон, аккумулятор и зарядное устройство – водопроницаемые предметы. Не пользуйтесь устройствами в дождь и в помещениях с повышенной влажностью (ванных комнатах).

Для чистки телефона, аккумулятора и зарядного устройства используйте мягкую, сухую тряпку.

Не используйте для чистки алкоголь, спирт, бензин.

Грязь и пыль в розетке могут помешать нормальному процессу зарядки ввиду плохого контакта или потери соединения. Не забывайте протирать устройство от пыли.

Избегайте контактов телефона с водой. Если же это произошло, Вам следует немедленно извлечь батарею из телефона и связаться с поставщиком.

Не используйте телефон в среде со слишком низкой или слишком высокой температурами, никогда не оставляйте телефон под прямыми солнечными лучами или в помещении с повышенной влажностью. Наиболее приемлемая температура ОС-40С. Телефон следует использовать на высоте не более 2,000м.

Не следует использовать влажные ткани или ткани с сильнодействующими средствами для чистки мобильного телефона.

Телефон оснащен опциями аудио и видео записи, которые следует использовать в соответствии с законодательством.

Держите телефон в недоступном для детей месте. Не кидайте мобильный телефон, поскольку подобное обращение может привести к выходу его из строя.

Пожалуйста, не выбрасывайте батареи вместе с обычным мусором.

## **1.2.Безопасность**

Прежде чем совершить вызов или ответить на звонок, ознакомьтесь с местными законами об использовании беспроводных мобильных телефонов и учтите их при практическом использовании.

#### **1.2.1.Безопасность дорожного движения**

Необходимо обеспечивать безопасность дорожного движения. Не пользуйтесь мобильным телефоном во время вождения. Остановитесь или припаркуйте машину, прежде чем воспользоваться телефоном.

#### **1.2.2.Режим полета**

Пожалуйста, выключайте мобильный телефон во время взлета, набора высоты, снижения, посадки и руления, чтобы защитить навигационную систему самолета от помех. Использование мобильного телефона на борту самолета допускается с разрешения экипажа в соответствии с правилами безопасности.

#### **1.2.3.Экологическая безопасность**

Не пользуйтесь мобильным телефоном вблизи с электронным оборудованием. Помехи радиоволн могут привести к неправильной работе электронного оборудования и другим проблемам. Мобильный телефон может создавать помехи работе медицинских устройств, таких как слуховые аппараты и кардиостимуляторы.

Не используйте телефон в потенциально опасной обстановке. Пожалуйста, соблюдайте ограничения по использованию беспроводных устройств.

## **1.3.Правила эксплуатации батареи**

Пожалуйста, используйте аккумулятор должным образом. Не разбирайте и не допускайте короткого замыкания батареи. Следите за чистотой металлических контактов аккумулятора.

Общий температурный режим: -10 С - +55 С

Длительность работы батареи зависит от условий использования и окружающей среды.

Функция самозащиты батареи автоматически выключает телефон, когда он находится в экстремальных условиях. В этом случае извлеките аккумулятор из телефона, установите его вновь и включите аппарат.

Не допускайте замыкания положительного (+) и отрицательного (-) терминалов. При контакте терминалов может произойти повреждение батареи ввиду выделяемого тепла.

При странном запахе, исходящем от батареи, немедленно поместите ее в безопасное место, подальше от открытого огня.

Не оставляйте и не храните батарею в автомобиле в жаркую погоду, под солнечными лучами. Это может привести к утечке и перегреву аккумулятора, что в свою очередь, сокращает срок службы батареи. 

Не кидайте батарею в огонь.

Использование поврежденной батареи может привести к серьезным травмам. Не глотать!

## **1.4.Заряд батареи**

Заряжайте аккумулятор после длительного неиспользования для продления срока службы аккумулятора.

Не производите зарядку более 24 часов подряд, перегрев может привести к повреждению батареи.

Разряд батареи происходит наиболее активно в режиме вызова, при включенной подсветке и играх.

Длительное нахождение в режиме активного вызова сокращает заряд аккумулятора.

Батарея разряжается быстрее, если телефон находится вне зоны покрытия сети.

Продолжительность работы батареи зависит от уровня заряда, температуры, уверенности приема сигнала и подсветки.

## **1.5.Утилизация батареи**

Аккумуляторы содержат токсичные тяжелые металлы, такие как ртуть, кадмий и свинец. Неправильно утилизированные батареи приведут к загрязнению окружающей среды тяжелыми металлами. Если батареи утилизируются вместе с бытовыми отходами, по истечении времени

произойдет выщелачивание тяжелых металлов в почву, грунтовые воды и поверхностные воды. Использованные батареи необходимо подвергать утилизации в надлежащем порядке.

Не сжигайте аккумулятор! Тяжелые металлы проникнут в воздух и будут накапливаться в дыме и золе. 

Утилизируйте батареи отдельно от бытовых отходов.

## **1.6.Правила эксплуатации зарядного устройства**

Для быстрой зарядки используйте зарядное устройство. До начала зарядки убедитесь в правильном положении батареи. Не вынимайте батарею из телефона во время зарядки.

Придерживайтесь использования указанных значений переменного тока. Неверное напряжение может привести к возгоранию, повреждению телефона и зарядного устройства.

Для лучших показателей в первый раз производите зарядку батареи не менее 12 часов. Это увеличит жизненный цикл батареи.

Если при полном уровне зарядки телефон остается подключенным к зарядному устройству, происходит автоматическое определение расхода батареи и ее подзарядка.

Не подпускайте детей к заряжающемуся устройству.

Не замыкайте зарядное устройство. Короткое замыкание приводит к электрическому шоку, появлению дыма и повреждению зарядки.

Не используйте зарядное устройство при видимых повреждениях кабеля во избежание пожара или электрического шока.

Время от времени протирайте пыль с розетки.

Не помещайте рядом с зарядным устройством контейнер с водой. При случайном попадании воды на зарядное устройство может произойти перегрев, утечка и повреждение аккумулятора.

При попадании воды или другой жидкости на зарядное устройство немедленно отключите его из розетки. 

Не разбирайте и не изменяйте зарядное устройство.

Не заряжайте телефон в помещениях повышенной влажности, таких как ванная комната.

Не прикасайтесь к зарядному устройству, кабелю и розетке мокрыми руками во избежание электрического шока.

Не помещайте тяжелые предметы на кабель зарядного устройства.

Отключайте зарядное устройство из розетки перед уборкой.

При отключении от розетки зарядного устройства, потяните за зарядку. Не тяните кабель!

# **2. Конструкция телефона**

# **2.1.Внешний вид**

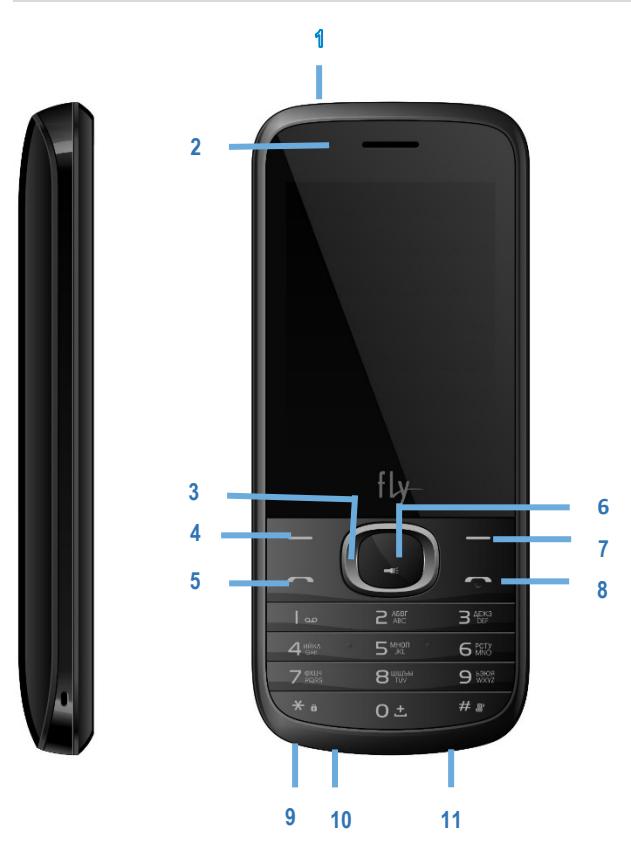

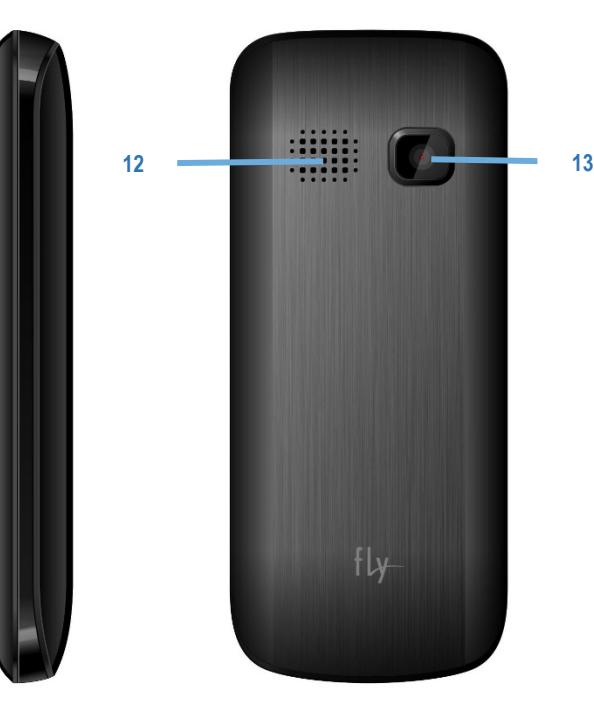

- 1. Вход для наушников
- 2. Разговорный динамик
- 3. Навигационные клавиши
- 4. Левая софт-клавиша
- 5. Клавиша вызова
- 6. Центральная клавиша
- 7. Правая софт-клавиша
- 8. Клавиша завершения вызова
- 9. Микрофон
- 10. Фонарик
- 11. USB-порт
- 12. Полифонический динамик
- 13. Камера

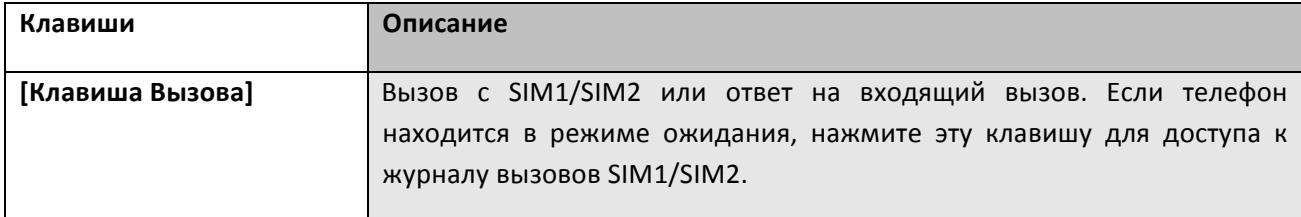

# **2.2.Описание клавиш**

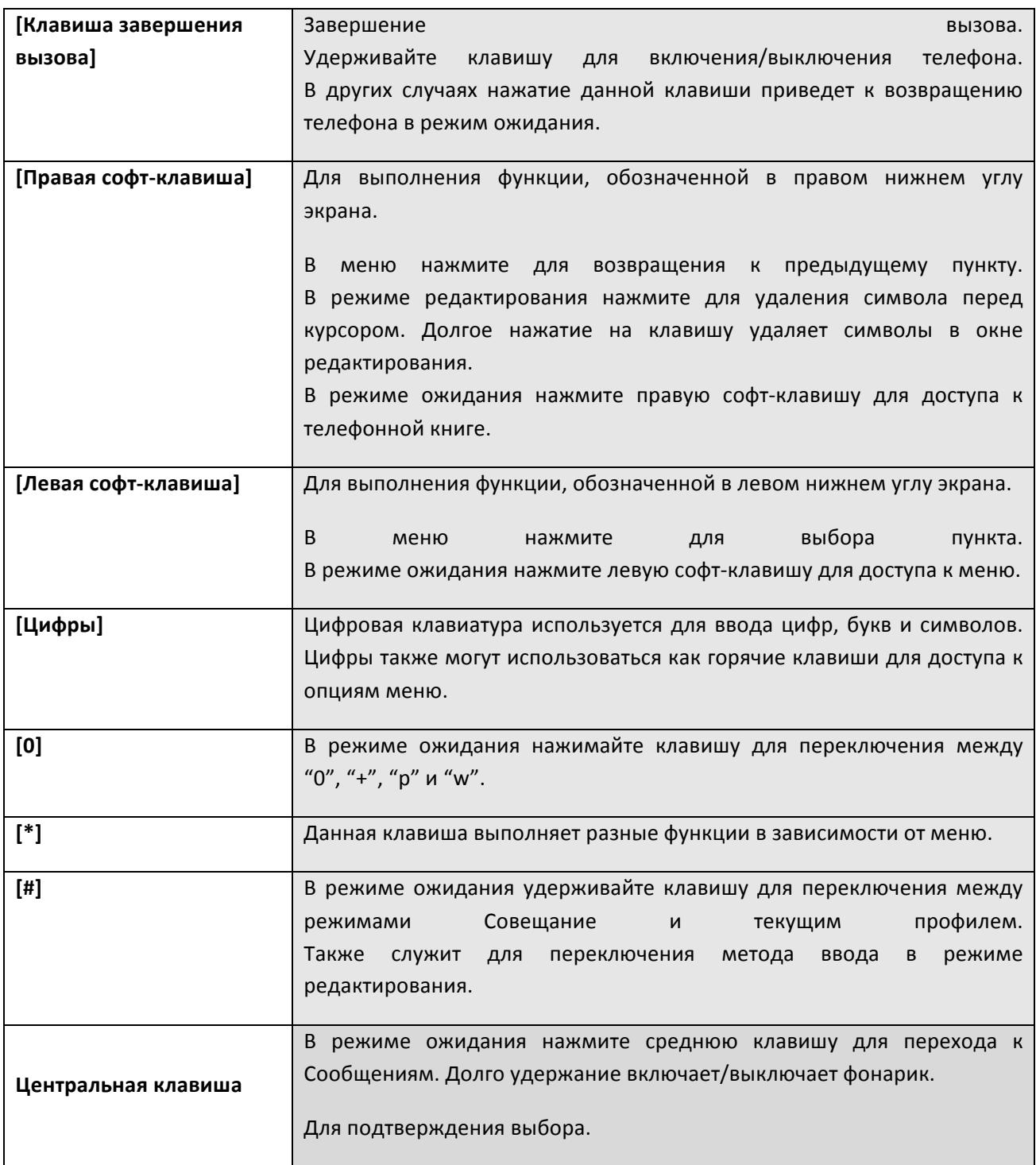

Примечание: Режим ожидания - режим, при котором телефон включен, но не используется для выполнения каких-либо функций.

# **2.3.Иконки статусной строки**

Для индикации режимов работы телефона, включенных функциях и приложениях, в верхней части дисплея выводится информация в виде значков.

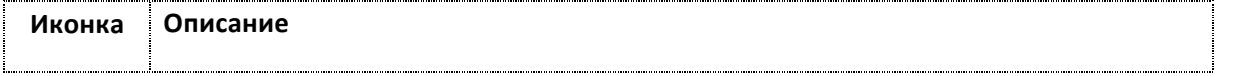

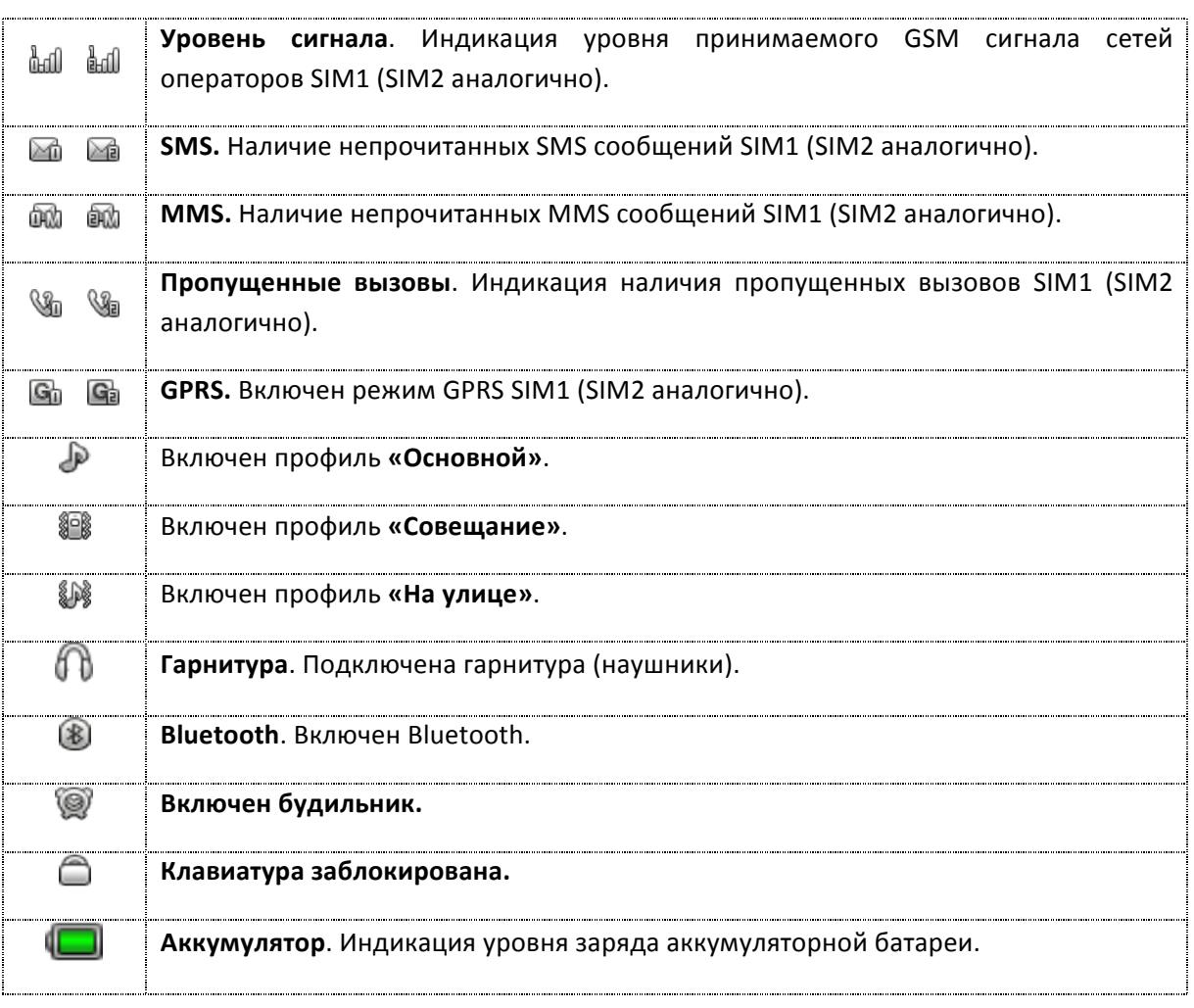

# **3. Подготовка к использованию**

# **3.1.Зарядка батареи**

Индикатор на экране телефона укажет вам на необходимость заряда батареи. При очень низком уровне заряда телефон выключается автоматически. Для того чтобы зарядить устройство:

- подключите к розетке зарядное устройство;

- подключите зарядное устройство к разъему мобильного телефона;

- подождите, пока батарея не зарядится полностью. Во время зарядки на экране появится анимация процесса зарядки телефона. Статичность картинки свидетельствует о завершении процесса зарядки;

- отключите зарядное устройство от телефона. Отключите зарядное устройство от розетки.

# **3.2.Установка SIM и карты памяти**

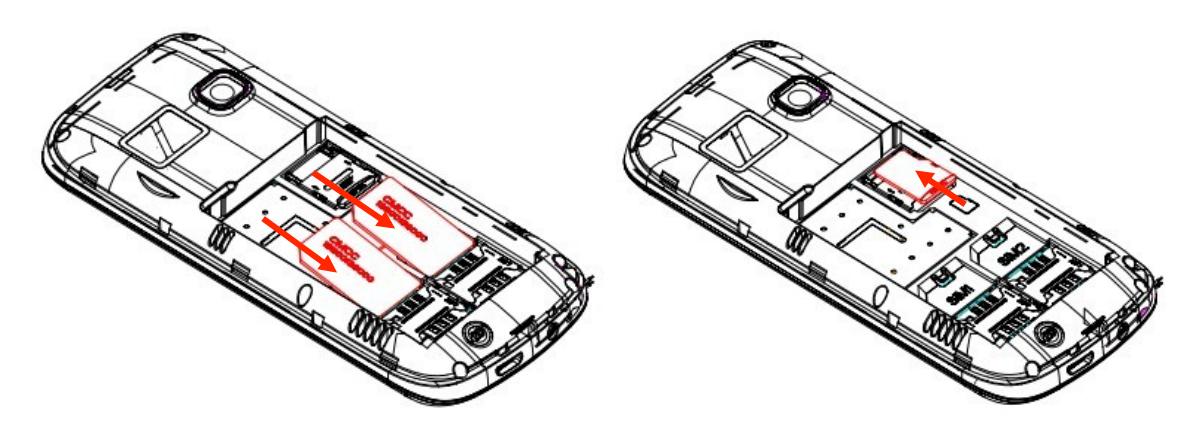

- Для открытия крышки аккумуляторного отсека подцепите ее за левый нижний угол. Извлеките аккумулятор.
- Установку SIM-карт необходимо производить в предназначенные для них слоты. Внимание! Только SIM1 поддерживает работу в сетях 3G.
- Установка карты памяти осуществляется в предназначенный для неё слот.
- Установите аккумулятор.
- Закройте крышкой аккумуляторный отсек и нажмите на неё до фиксации.
- Извлечение аккумулятора, SIM карт и карты памяти производится в обратном порядке.

Телефон позволяет использовать одновременно две SIM-карты (Модуль Идентификации Абонента) различных мобильных операторов стандарта GSM. На SIM-картах хранится информация, необходимая для подключения телефона к сетям операторов сотовой связи, личная информация, такая как PIN-код (Персональный Идентификационный Hoмep), записи телефонной книги, сообщения и другие услуги системы. Внимание! Только SIM1 поддерживает работу в сети **3G.**

Избегайте деформации и царапания SIM-карты, не прикасайтесь к металлическим контактам, не подвергайте SIM-карту воздействию электрических, магнитных полей, пыли и влаги. При утере SIM-карты незамедлительно свяжитесь с вашим сотовым оператором.

*Примечание*:

Будьте осторожны при извлечении и установке SIM-карты, избегайте повреждений.

Если SIM-карта не используется, храните ее в недоступном для детей месте.

Избегайте попадания на SIM-карту пыли и воды.

Перед установкой/извлечением SIM-карты убедитесь в том, что телефон выключен. Не извлекайте батарею при включенном телефоне, вы можете повредить память SIM.

*Примечание*: Если SIM-карта установлена только в слот SIM1, то работает только SIM1; если SIM установлена только в слот SIM2, то работает только SIM2. Если установлены обе SIM в слоты SIM1 и SIM2 соответственно, вы можете свободно выбирать оператора связи предустановленных SIMкарт.

*Примечание*: Во избежание травм храните SIM-карты в недоступных для детей местах!

Ввиду ограниченной памяти телефона для некоторых функций может потребоваться установка карты памяти.

*Примечание*: Карта памяти не входит в комплект поставки и продается отдельно. Во избежание травм храните карту памяти в недоступных для детей местах!

## **3.3.Блокировка телефона**

Блокировка телефона позволяет предотвратить несанкционированное пользование телефоном. Если функция блокировки телефона включена, при включении телефона или в спящем режиме будет запрашиваться пароль блокировки. Для того, чтобы разблокировать экран, нажмите левую софт-клавишу Разблокировать, а потом – клавишу \*. Настроить время блокировки экрана можно в Настройках – Дисплей – Блокировка экрана. Также вы можете установить блокировку экрана клавишей завершения, перейдя в Настройки – Безопасность – Блокировка экрана красной клавишей.

## **3.4.Подключение к сети**

После успешной разблокировки SIM телефон начнет автоматический поиск доступной сети (процесс поиска отображается на экране). При установлении соединения имя оператора будет отображено в нижней правой части текстовой и графической области.

Примечание: Если на экране вы видите надпись "Экстренные вызовы", это означает, что вы находитесь вне сети покрытия, либо ваша карта не прошла авторизацию; однако вы по-прежнему можете совершать экстренные вызовы в зависимости от уровня сигнала.

# **4. Меню**

Для доступа к меню нажмите левую софт-клавишу.

### **Главное меню:**

- 1. Тел. книга
- 2. Сообщения
- 3. Вызовы
- 4. Диспетчер соединений
- 5. Fly магазин
- 6. Мои файлы
- 7. Приложения
- 8. Музыка
- 9. Мультимедиа
- 10. Органайзер
- 11. Профили
- 12. Настройки

# **5. Основные функции**

## **5.1. Ввод номера и установка соединения**

В режиме ожидания (на главном экране) наберите необходимый номер при помощи цифр на клавиатуре. Для соединения с абонентом нажмите центральную клавишу или клавишу Вызов (или Опции – Вызов) для осуществления вызова с соответствующей SIM карты (SIM1 или SIM2).

## **5.2. Международные звонки**

Для совершения международного вызова удерживайте клавишу 0 до появления символа "+". Убедитесь в появлении символа на дисплее. Далее введите код страны, код города/мобильного оператора и телефонный номер. По завершении ввода номера нажмите клавишу Вызов для осуществления вызова.

## **5.3. Поиск номера в телефонной книге**

При необходимости совершить звонок абоненту, чей номер записан в телефонной книге, необходимо зайти в меню и выбрать Тел.книгу или нажать правую софт-клавишу Имена. Выбор имени искомого абонента из телефонной книги осуществляется при помощи навигационных клавиш или путем ввода букв имени абонента в строку поиска.

## **5.4. Завершение вызова**

Для завершения любого разговора следует нажать клавишу Завершения вызова.

## **5.5. Ответ на вызов**

При входящем вызове телефон издает звуковой сигнал и/или вибрирует. Если номер телефона, с которого осуществляется входящий вызов, записан в телефонной книге, то дисплее будет отображаться имя абонента, которому соответствует данный телефонный номер. Если соответствия номера входящего звонка не найдено, то будет отображаться только номер телефона, с которого осуществляется вызов. Индикация номера или имени абонента возможна при наличии услуги определителя номера. Для ответа на вызов необходимо нажать клавишу Вызов.

## **5.6. Экстренный вызов**

Совершить вызов экстренных служб с телефона можно как при наличии SIM карт, так и при их отсутствии. Экстренный вызов возможен в GSM сети любого оператора, в зоне действия которого находится телефон. Для экстренного вызова необходимо набрать номер экстренной службы (112) и нажать клавишу Вызов. Не обрывайте разговор, пока оператор не завершит его самостоятельно.

## **5.7. Вызов абонента из сообщений**

Для совершения вызова на номер, содержащийся в SMS сообщении, необходимо, находясь в режиме чтения сообщения, нажать Опции, выбрать пункт меню Вызов и SIM карту, с которой будет осуществлён вызов.

## **5.8. Опции во время разговора**

#### **5.8.1.Удержать**

Удержание текущего вызова. Данная функция позволяет принять входящий вызов во время активного разговора, при этом первый абонент может быть поставлен на удержание (ожидание).

#### **5.8.2.Завершить**

Завершение текущего вызова. Нажмите клавишу завершения вызова для того, чтобы закончить разговор, - произойдет переход в режим ожидания. Если ранее было выбрано Удержание вызова, нажатие клавиши приведет к возвращению к вызову на удержании.

#### **5.8.3.Новый вызов**

Возможность совершить новый вызов во время текущего активного соединения.

#### **5.8.4.Телефонная книга**

Данная опция позволяет быстро перейти в меню режима телефонной книги, не прерывая текущего разговора.

### **5.8.5. Журнал**

Меню журнала вызовов.

### **5.8.6. Сообщения**

Меню сообщений позволяет быстро перейти в меню режима Сообщения, не прерывая текущего разговора. При этом во время разговора возможна отправка SMS и MMS сообщений.

#### **5.8.7.Диктофон**

Запись текущего вызова.

#### **5.8.8.Тональный набор**

Переход в режим тонального набора номера.

#### **5.8.9.Громкость**

Регулировка громкости звука во время активного вызова и в процессе разговора.

# **6. Телефонная книга**

В телефонной книге хранятся номера телефонов и контакты, которые могут быть сохранены как в памяти SIM-карты, так и в памяти телефона. Память телефона поддерживает до 1000 номеров, память SIM зависит от оператора сети.

## **6.1.Опции телефонной книги**

Нажмите соответствующую букву на клавиатуре для поиска контакта по имени. Введите первую букву контакта для поиска номеров. В отображаемом списке выберите необходимый контакт.

Нажмите Назад для возвращения в список контактов. Для данного списка доступны следующие опции:

Новый контакт: сохранить контакт в телефонную книгу.

Отправить SMS: отправить SMS контакту.

Отправить MMS: отправить MMS контакту.

Вызов: вызов контакта.

Изменить: изменить контакт.

Удалить: удалить контакт.

Копировать: копировать контакт с телефона на SIM и наоборот.

Переместить: переместить контакт с телефона на SIM и наоборот.

Отправить мою vCard: отправить данные о контакте по SMS, MMS или через Bluetooth.

В черный список: добавить выбранный контакт в черный список, тогда он не сможет вам дозвониться.

Дополнительно: дополнительные настройки телефонной книги - отправить SMS, отправить мою vCard, удалить отмеченные контакты.

Резервная копия: импорт/экспорт контактов с/на телефон/Vcard.

Настройки: дополнительные настройки телефонной книги - быстрый вызов, специальные номера, статус памяти, копирование номеров, перемещение номеров, удаление контактов.

# **7. Сообщения**

SMS - это услуга, предоставляемая оператором сети, используемая для отправки и получения коротких текстовых сообщений.

Вы можете отправлять и получать сообщения с обеих SIM. Сперва SMS-сообщение отправляется в SMS-центр, а затем получателю (GSM пользователю). Если пользователь не в сети, или на данный момент он не может получать SMS (например, в телефоне недостаточно памяти), SMS будет временно сохранено. Время, в течение которого сообщение будет храниться, зависит от настроек отправителя и от оператора.

Данная функция позволяет отправлять и получать пакеты сообщений, что в свою очередь определяет стоимость SMS. Для получения дополнительной информации, обратитесь к поставщику услуг.

Когда в телефоне недостаточно места для SMS, вы увидите мигающую иконку SMS в статусной строке телефона. Это может повлиять на получение SMS сообщений. Удалите часть сообщений, чтобы освободить память в телефоне.

Когда SMS дойдет до адресата, вы услышите звуковое оповещение (функция должна быть включена). 

Примечание: Во время отправки сообщения на экране будет отображаться "Отправка сообщения". Оно говорит о том, что сообщение было отправлено в SMS-центр, но это не значит, что сообщение дошло до конечного получателя. Для получения дополнительной информации обратитесь к поставщику услуг.

# **7.1.Создать сообщение**

## **7.1.1. SMS**

Текстовое сообщение ограничено 160 английскими символами и 70 русскими символами. Если размер сообщения превышает указанное количество знаков, оно разбивается на несколько коротких сообщений.

Иконка <sup>№</sup> в режиме ожидания сигнализирует о полученном и непрочитанном сообщении. Вы можете настроить сигнал сообщения для уведомления о получении новых SMS. Если папка Входящие переполнена, получение новых сообщений невозможно. Для того, чтобы получать новые сообщения освободите память путем удаления старых/ненужных SMS.

В режиме редактирования сообщения нажмите левую софт-клавишу для доступа к следующим опциям:

Отправить: добавить номер или добавить получателя из телефонной книги. Вы можете добавить несколько получателей.

Добавить получателя: добавить одного или нескольких получателей.

Символы: выбрать один из предложенных символов.

Метод ввода: вы можете выбрать метод ввода текста.

Язык ввода: вы можете выбрать язык ввода текста.

Шаблон: добавить готовый текст.

Дополнительно: вы можете добавить номер получателя, имя получателя или закладку.

Сохранить: сохранение сообщения в черновики на SIM1 или SIM2.

#### **7.1.2.MMS**

В MMS-сообщение вы можете добавлять текст, изображения, аудио и видео. Для отправки мультимедийных сообщений вам необходимо настроить параметры отправки MMS. Данные настройки предоставляются оператором сотовых услуг. Размер MMS - 600 Кб, при превышении размера получение сообщения становится невозможным. При добавлении изображения, аудио или видео, превышающих допустимые значения, вы увидите предупреждающее сообщение.

Копирование, обновление, отправка и пересылка мультимедийных объектов, защищенных правами на собственность, запрещено.

В режиме редактирования сообщения нажмите левую софт-клавишу для доступа к следующим опциям:

Оправить: оправить MMS

Добавить получателя: вы можете добавить одного или нескольких получателей.

Символы: выбрать один из предложенных символов.

Метод ввода: вы можете выбрать метод ввода текста.

Язык ввода: вы можете выбрать язык ввода текста.

Заголовок: вы можете добавить тему сообщения, а также получателей, которым хотите отправить копию и скрытую копию сообщения.

Добавить изображение: вы можете добавить изображение.

Добавить звук: вы можете добавить мелодию.

Добавить видео: вы можете добавить видео.

Просмотр: вы можете просмотреть сообщение перед тем как отправить его.

Параметры слайдов: вы можете настроить параметры слайдов.

Дополнительно: вы можете добавить шаблоны, вложения или закладку.

Сохранить: сохранение сообщения в черновики на SIM1 или SIM2.

# **7.1.Входящие**

Выберите сообщение из папки Входящие, нажмите левую клавишу для вызова меню: Просмотр, Ответить по SMS, Ответить по MMS, Вызов, Переслать, Удалить, Удалить все, Сохранить в телефонной книге, Удалить несколько, Отметить как прочитанное.

# **7.2. Черновики**

Выберите сообщение из папки Черновики, нажмите левую клавишу для вызова меню: Просмотр, Изменить, Удалить, Удалить все, Удалить несколько.

# **7.3.Исходящие**

Выберите сообщение из папки Исходящие, нажмите левую клавишу для вызова меню: Отправить, Изменить, Удалить, Удалить все.

# **7.4.Отправленные**

Выберите сообщение из папки Отправленные, нажмите левую клавишу для вызова меню: Просмотр, Переслать, Удалить, Удалить все, Удалить несколько.

# **7.5.ИС-сообщения**

ИС-сообщения - это информационные сообщения, которые отправляет вам оператор, в них может содержаться информация о погоде, пробках и т.д. В телефонах с двумя SIM вы можете настроить получение ИС-сообщений для SIM1 и SIM2. Сообщения отображаются на экране сразу после получения. За более подробной информацией обратитесь к оператору сотовой связи.

В опциях ИС-сообщений доступны следующие функции.

Режим получения: включить/выключить функцию.

Настройки канала: выбор, добавление, изменение или удаление канала.

Языки: выбор языка сообщений.

Читать: чтение ИС-сообщений.

## **7.6.Шаблоны**

Здесь находятся шаблоны сообщений, т.е. готовые текстовые фразы, доступные для вставки в отправляемое сообщение. Вы можете добавить новый шаблон, изменить имеющиеся или удалить их. Для MMS доступны эти же опции.

# **7.7.Настройки**

## **7.7.1.SMS**

Настройки параметров SMS для SIM1 и SIM2.

SIM1/SIM2: в данном пункте вам доступны следующие опции:

- Профиль: редактирование профиля SMS.
- Адрес сервисного центра: настройка адреса СЦ. Для отправки SMS, вам необходимо ввести номер SMS-центра.

 *Примечание*: Номер SMS-центра предоставляется оператором.

- Срок действия: если сообщение не может быть доставлено с центра сообщений ввиду некоторых причин (напр., телефон выключен), то оно будет храниться в центре в течение определенного установленного промежутка времени, в течение которого будут повторяться попытки отправки.
- Тип сообщения: выберите тип сообщения.
- Отчет о доставке: отключите или включите данную функцию.
- Путь ответа: отключить или включить данную функцию.
- Предпочтительное соединение: выберите тип соединения.
- Голосовая почта: укажите номера голосовой почты.

Статус памяти: оставшееся свободное место.

Счетчик SMS: количество полученных и отправленных сообщений с SIM1 и SIM2.

Сохранять переданные: выключите или включите функцию.

Место сохранения: место сохранения сообщений.

Черный список SMS: вы можете включить или выключить данную опцию, а также добавить номера, с которых вы бы не хотели получать сообщения.

Резервная копия SMS: создание резервной копии SMS.

### **7.7.2.MMS**

Настройка параметров MMS.

Профили: выбор профиля для SIM1 и SIM2.

Создание: вам доступны следующие опции - Время слайда, Режим создания, Автоподпись и Подпись.

Отправка: вам доступны следующие опции - Срок действия, Отчет о доставке, Отчет о прочтении, Приоритет, Время доставки, Отправить и сохранить.

Получение: вам доступны следующие опции - Домашняя сеть, Роуминг, Фильтры, Отчет о прочтении, Отчет о доставке.

Место сохранения: настройки предпочтительного места сохранения.

Статус памяти: оставшееся свободное место.

#### **7.7.3.ИС-сообщения**

Статус: включить/выключить функцию.

Включить загрузку: включить загрузку сообщение по запросу, автоматически или выключить.

#### **7.7.4.Диалоги**

Если вы активируете данную опцию, то все сообщения, которые вы получали или отправляли на один конкретный номер будут отображаться в виде диалогов.

# **8. Вызовы**

## **8.1.Журнал**

Для номеров из списков доступны следующие опции: просмотр, вызов, отправить SMS, отправить MMS, сохранить в телефонной книге, добавить в черный список, изменить и вызвать, удалить, удалить все, дополнительно.

#### Все вызовы

В данном меню вы можете посмотреть сразу все вызовы, которые есть в Журнале вызовов.

#### Исходящие

В данном меню вы можете посмотреть исходящие вызовы.

#### Входящие

В данном меню вы можете посмотреть входящие вызовы.

#### Отклонено

В данном меню вы можете посмотреть отклоненные вызовы.

## **8.2.Настройки вызовов**

## **8.2.1.Настройки вызовов SIM1/SIM2**

#### Мой номер

Может задаваться сетью, скрыть ID или отобразить ID.

#### Ожидание вызова

Вы можете включить или выключить данную функцию. Удержание вызова не возможно, пока данная функция не активирована. Функция должна поддерживаться сетью.

#### Переадресация

Данная функция позволяет переадресовывать входящий вызов на другой телефонный номер.

Все голосовые вызовы: все голосовые вызовы будут переадресованы (включить/выключить/запрос). 

*Если нет сети:* если телефон выключен или находится вне зоны действия сети, вызов автоматически переадресовывается на другой номер (включить/выключить/запрос).

*Если нет ответа:* если вы не отвечаете на входящий вызов, он будет переадресован на установленный телефонный номер (включить/выключить/запрос). Здесь возможно также установить таймер.

*Если номер занят:* если вы отвечаете по другому номеру, входящий вызов будет переадресован (включить/выключить/запрос). 

*Все данные:* переадресация всех входящих вызовов на другой номер или голосовую почту (включить/выключить/запрос). 

**Отменить переадресацию: отмена переадресации.** 

Примечание. Переадресация вызова - это сетевая услуга, активация или деактивация которой может быть выполнена с помощью команд GSM. Более подробную информацию вы можете уточнить у оператора сотовой связи.

#### Запрет вызовов

Исходящие: 

*Все вызовы:* вы можете запретить все исходящие вызовы.

*Международные вызовы:* вы можете запретить все международные вызовы.

*Международные, кроме дом. сети:* Когда вы находитесь за границей, вы можете совершать вызовы на местные номера или номера домашней сети.

Входящие: 

Все вызовы: вы можете запретить все входящие вызовы.

В роуминге: вы можете запретить все вызовы, за исключением местных вызовов.

**Отменить все: вы можете снять все запреты и совершать любые вызовы.** 

Изменить пароль: вы можете изменить пароль на заперт вызовов.

**Примечание.** Услуга запрет вызова – это также сетевая услуга, подробности уточняйте у оператора сотовой связи.

#### **8.2.2.Дополнительно**

Доступны следующие опции:

Черный список: вы можете добавить контакт в черный список, тогда этот человек не сможет вам дозвониться. Вы также можете включить функцию отклонения неизвестных номеров.

Повторный вызов: Вы можете включить или выключить данную функцию. Если первая попытка повторного набора будет неудачной, телефон совершит еще определенное количество вызовов.

Таймер разговора: вы можете включить или выключить данную функцию. Если функция активирована, то в вам не будет показываться длительность разговора в режиме разговора.

Предупреждающий сигнал: вы можете установить звуковой сигнал, который будет напоминать вам о времени разговора. Вы можете отключить данную функцию.

Автозавершение вызова: вы можете включить или выключить данную функцию. Установите время, по истечении которого разговор будет автоматически завершен.

Отклонять по SMS: вы можете включить или выключить данную функцию. Если вы не можете разговаривать в данный момент, то после отклонения вызова абоненту будет отправлено SMS с просьбой перезвонить позже.

Режим ответа: выберите способ ответа на входящий звонок (любая клавише или автоматически).

# **9. Диспетчер соединений.**

## **9.1.Услуги.**

## **9.1.1.Интернет**

Наслаждайтесь ресурсами интернета и находите любую интересующую вас информацию. До использования сервиса проконсультируйтесь с оператором сотовой связи.

Домашняя страница: просмотр домашней страницы.

Закладки: сохраненные страницы.

Ввод URL: введите новый адрес сайта или веб-страницы.

Последние страницы: журнал посещаемых сайтов.

Настройки: настройки режима соединения WAP.

Дом. страница: настройка адреса домашней страницы.

Профили: для изменения настроек профиля.

Опции браузера: очистить cookies (очистка файлов cookies), очистить информацию об авторизации (вы можете очистить личную информацию).

Настройки: вы можете настроить работу браузера (установить тайм-аут, включить/выключить cookies, выбрать режим отображения изображения).

Настройки безопасности: просмотр сертификатов.

#### **9.1.2. Меню SIM1/SIM2**

Операторы сотовой сети предоставляют услуги по меню SIM. Если ваша SIM-карта обладает поддержкой данной функции, в данном пункте отобразится меню оператора. Меню SIM зависит от оператора сотовой связи и может отличаться у разных провайдеров. Если функция не работает, обратитесь к оператору.

## **9.2.Bluetooth**

Ваш сотовый телефон обладает поддержкой Bluetooth.

Статус: перед использованием Bluetooth, вам необходимо включить его. Когда функция Bluetooth включена и работает в фоновом режиме, увеличивается энергопотребление телефона. Рекомендуется выключать данную опцию, если она не используется.

Видимость: после включения данной опции, другие устройства, поддерживающие функцию Bluetooth, смогут видеть ваш телефон.

Мои устройства: после входа в меню вы увидите устройства, с которыми ранее осуществлялась связь по Bluetooth.

Поиск гарнитуры: с помощью этой функции вы можете увидеть все устройства, связанные с вашим мобильным телефоном и виды служебной связи. Вы можете отказаться от данной услуги связи.

Имя устройства: вы можете изменить имя своего телефона.

Дополнительно: 

Аудио-канал: телефон/Bluetooth гарнитура

Место сохранения: выбрать место сохранения файлов, передаваемых через Bluetooth.

Мой адрес: отображение адреса устройства.

## **9.3.Передача данных.**

Здесь вы можете выбрать SIM для передачи данных.

**Внимание!** Некоторые приложения могут запрашивать доступ к передаче данных. Это влечет за собой дополнительные расходы согласно расценкам поставщика услуг сотовой связи.

## **9.4.Профили.**

Здесь вы можете настроить профили для SIM1 и SIM2.

# **10. FLY магазин**

Здесь вы можете найти товары и услуги, соответствующие вашему вкусу и потребностям! **Внимание! Услуга платная!** Некоторые товары и услуги не доступны для лиц, не достигших 18летнего возраста.

# **11. Мои файлы**

При входе в меню Мои файлы вы увидите два подпункта: телефон и карта памяти. При выборе одного из них отобразится информация об общем доступном и свободном месте.

## **11.1. Телефон**

• При выборе телефона нажмите левую экранную клавишу для доступа к Опциям:

Открыть: открыть папку и отобразить список файлов.

Удалить все файлы: удалить все файлы с памяти телефона.

*Примечание*: После удаления файлов все данные, сохраненные на телефоне, будут навсегда утеряны.

Информация: отображение сведений о состоянии памяти телефона.

• Выберите папку и нажмите левую клавишу для доступа к функциям:

Открыть: открыть папку для отображения списка файлов.

Создать папку: создание новой папки.

Переименовать: переименовать выбранную папку.

Удалить: удалить выбранную папку.

Сортировать: сортировка папки.

• Выберите файл в папке и нажмите левую клавишу для доступа к функциям:

Просмотр: просмотр изображений.

Данные изображения: отображение сведений об изображении.

Отправить: отправить через MMS или Bluetooth.

Использовать: использовать файл (например: установить мелодию на рингтон или картинку как обои).

Создать папку: создать новую папку.

Переименовать: изменить имя выбранного файла.

Удалить: удалить выбранный файл.

Сортировать: сортировка файлов текущей папки.

Копировать: копировать файл в папку.

Переместить: переместить файл в папку.

Информация: отображение сведений о файле.

## **11.2. Карта памяти**

Если в телефоне установлена карта памяти, выберите данный пункт меню и нажмите левую клавишу для доступа к опциям:

Открыть: открыть папку для отображения списка файлов.

Удалить все файлы: удалить все файлы с карты памяти.

Информация: отображение сведений о файле.

*Примечание*: После удаления файлов все данные, сохраненные на карте памяти, будут навсегда утеряны. 

См. пункт Телефон для информации о действиях с папками и файлами.

# **12. Приложения**

Возможности телефона позволяют вам устанавливать сторонние приложения. Некоторые из них могут запрашивать доступ к передаче данных. Это может повлечь за собой дополнительные расходы. Производитель не несет ответственности за расходы, связанные с работой сторонних приложений в сетях 3G.

# **12.1. Фанбокс**

В меню Приложения перейдите в Фанбокс для доступа к сервису платных рассылок. Выберите интересующий вас канал и подключите услугу. Внимание! Услуга SMS-рассылок является платной. Некоторые подписки недоступны для лиц, не достигших 18 лет.

# **12.2. Java**

В телефоне по умолчанию Java-платформа, и вы можете устанавливать и запускать Javaприложения на телефоне. Запуск приложения осуществляется нажатием клавиши Ок.

Для запуска приложения также необходимо настроить соответствующие параметры, поскольку многие Java-приложения запрашивают допуск к сети. За полными настройками обратитесь к оператору.

## **12.3. Настройки Java**

Громкость: настройки от 1 до 7 и выключить.

Подсветка: включить/выключить.

Вибрация: включить/выключить.

Сеть Java: выбрать сеть из списка предложенных или установить автоматически.

Системная память: по умолчанию размер памяти составляет 1280000 байт

# **13. Музыка**

Аудиоплеер позволяет воспроизводить аудио файлы на встроенный динамик или подключаемые наушники. Доступны Опции по созданию плейлистов из файлов, как в памяти телефона, так и на карте памяти.

# **14. Мультимедиа**

## **14.1.1. Камера**

Встроенная в телефон камера позволяет производить съемку при различных режимах освещения. Линза камеры расположена на задней крышке телефона, дисплей используется в качестве окна просмотра. Нажимайте навигационные клавиши влево/вправо для переключения между фото и видео режимом.

#### **14.1.2. Фотоальбом/Видеоальбом**

Изображения сохраняются в альбоме, где доступны опции просмотра, данные изображения, переименования, удаления, сортировки изображений и т.д. Вы можете установить изображение на обои. Видеофайлы доступны для просмотра в видеоальбоме.

## **14.1.3. Диктофон**

Функция диктофона позволяет производить запись аудио различного качества. Данная опция также доступна в режиме активного вызова.

#### **14.1.4. FM-радио**

Для использования функции FM-радио вам необходимо подключить наушники в разъем. Не допускайте скручивания наушников, так как они используются в качестве антенны. Включите FMрадио, на экране отобразится частота канала, которую телефон нашел автоматически. Откройте Опции для просмотра списка каналов, создании записи или настройки FM-радио. Нажимайте навигационные клавиши влево/вправо для автоматического поиска FM-станций или вверх/вниз для поиска радиостанций вручную. Громкость воспроизведения регулируется клавишами \* и #.

# **15. Органайзер**

# **15.1. Калькулятор**

Доступны функции сложения, вычитания, умножения и деления.

Нажимайте цифровые и клавиши с символами на клавиатуре для ввода цифр, для ввода символов  $^{\prime\prime}$ +,  $-$ ,  $\times$ ,  $\div^{\prime\prime}$  используйте навигационные клавиши.

Нажмите центральную клавишу "=" для получения результата.

Нажмите левую экранную клавишу, чтобы очистить информацию на экране. Когда все символы удалены, нажмите правую софт-клавишу для возвращения в предыдущее меню.

Нажмите клавишу Назад для выхода из калькулятора в режим ожидания.

# **15.2. E-book**

В данном приложении отображаются все книги, которые хранятся на карте памяти или в памяти телефона. В настройках вы можете отредактировать размер шрифта, скорость прокрутки и место сохранения электронных книг.

## **15.3. Календарь**

Нажмите левую клавишу, чтобы открыть опции:

Просмотр: просмотр задач на определенную дату.

Просмотр всех задач: просмотр всех задач, записанных в календаре.

Добавить задачу: добавить задачу. Здесь вы можете указать тему, начало и завершение задачи, указать тип задачи (напоминание, встреча, курсы, событие, вызов, годовщина, день рождения), установить будильник, повтор задачи (один раз, каждый день, по дням, каждую неделю, каждый месяц, каждый год), указать место и информацию.

Удалить задачи: удаление задач.

Просмотр даты: просмотр задач, установленных для определенной даты.

На сегодня: просмотр задач на сегодня.

Просмотр по неделям: просмотр задач на неделю.

Начало недели: вы можете установить начало недели (понедельник или воскресенье).

## **15.4. Задачи**

Вы можете создавать задачи. В режиме создания новой задачи вы можете задать дату, время, тему, будильник, установить повтор, приоритет и ввести нужную информацию. Для готовой задачи доступны опции:

Просмотр: просмотр задачи.

Добавить: создать и сохранить новую задачу.

Изменить: внести изменения в задачу.

<u>Удалить:</u> удалить задачу.

Удалить прошедшие: удалить прошедшие и ненужные задачи.

Удалить все: удалить все задачи.

Перейти к дате: перейти к определенной дате.

Просмотр незавершенных: просмотр будущих задач.

Отправить задачу: отправить задачу через SMS, MMS, Bluetooth.

Сохранить в файл: сохранить задачу в телефон или на карту памяти.

## **15.5. Будильник**

Вы можете настроить сигнал будильника, который будет активироваться в выбранное время, даже при выключенном телефоне. Нажмите левую софт-клавишу для доступа к:

Включить/Выключить: включение и выключение будильника осуществляется левой навигационной клавишей. 

Время: настроить время сигнала.

Повтор: вы можете установить повтор будильника (каждый день, по дням, один раз).

Опции: установите мелодию будильника.

Звуки: выберите режим мелодии (виброрежим, вибрация и мелодия, мелодия).

Сообщения: редактирования сообщения при срабатывании будильника.

## **15.6. Фонарик**

Фонарик - удобная функция телефона, которая поможет вам найти ключи в сумке или сориентироваться в темноте. Для ее активации просто перейдите в Органайзер - Фонарик -Включить. Включение/выключение фонарика также осуществляется путем долгого нажатия на центральную клавишу.

## **15.7. Мировое время**

Данная опция позволяет вам узнать время в любой части света. Если вы находитесь за пределами страны, вы можете изменить время на местное.

Нажмите левую/правую навигационную клавишу для просмотра даты и времени страны, расположенной на другой долготе. Имя страны отображается в верхней части экрана, а дата и время – внизу экрана. В центре дисплея находится карта мира. Выберите страну, нажмите левую софт-клавишу для доступа к "Летнему времени для другого региона" (включить/выключить).

## **15.8. Заметки**

Вы можете создавать заметки. Для готовой заметки доступны следующие опции:

Просмотр: просмотр заметки.

Изменить: внести изменения в заметку.

Новая заметка: создать новую заметку.

Отметить несколько: отметить несколько заметок, которые затем можно отменить или удалить.

Удалить: удалить заметку.

# **16. Профили**

Данное меню позволяет настраивать разные режимы оповещения вызовов и сообщений в зависимости от условий. Нажмите левую клавишу для доступа к меню профилей.

# **16.1. Общий**

Включить: сделать профилем по умолчанию.

Настройки: настройки звуков, типа звонка, звонка для входящего вызова SIM1/2, включения/выключения телефона, звука сообщений SIM1/2, звука и громкости клавиш, звука системного оповешения.

Сбросить: сброс к заводским настройкам.

## **16.2. Без звука**

Активировать беззвучный режим.

## **16.3. Совещание**

Опции профиля Общий.

## **16.4. На улице**

Доступны 7 уровней звука, тип звонка - повторяющийся. См. Опции профиля Общий.

## **16.5. Энергосбережение**

После активации данного профиля, телефон будет работать в энергосберегающем режиме.

## **16.6. Мой профиль**

Вы можете изменять опции профиля в соответствии с вашими предпочтениями и переименовывать его.

Нажмите <Опции> для активации и изменения профиля.

*Примечание*: После подключения наушников, телефон автоматически переходит в режим «Наушники». При отключении гарнитуры телефон возвращается к установленному профилю.

# **17. Настройки**

Вы можете настроить телефон в соответствии с вашими предпочтениями.

## **17.1. Настройки Dual SIM**

Вы можете установить функции Dual SIM, только SIM1, только SIM2.

# **17.2. Стандартные**

Настройка параметров телефона.

### **17.2.1. Время и дата**

Настройка даты и времени

Часовой пояс: выбор города из списка.

Настроить: настройка даты/времени, летнего времени для другого региона

Формат: настройка формата даты/времени.

#### **17.2.2. Таймер вкл./выкл.**

При установленном таймере телефон будет включаться/выключаться автоматически. Нажмите левую клавишу для выбора:

Включение/выключение телефона: выбор и настройки режима. Установите статус и время включения/выключения телефона, а затем нажмите Сохранить.

### **17.2.3. Язык**

Выберите предпочтительный язык меню телефона. В телефоне доступны английский, русский и украинский языки.

### **17.2.4. Методы ввода**

Установите настройки клавиатуры для комфортной работы с телефоном.

#### **17.2.5. Тип кодировки**

Установите тип кодировки для комфортной работы с телефоном.

#### **17.2.6. Дисплей**

Настройка параметров дисплея в режиме ожидания:

Обои: настройка фонового рисунка на домашнем экране и на экране блокировки (стандартные или пользовательские).

Автоблокировка клавиатуры: выбрать время, по истечению которого клавиатура автоматически заблокируется.

Отображать дату и время: отображение даты и времени на главном экране.

Показывать ярлыки: в данном пункте вы можете включить или выключить отображение ярлыков на главном экране.

Подсветка: установить яркость и время работы подсветки дисплея.

## **17.2.7. Мое меню**

Для быстрого доступа к меню добавьте нужные вам функции в Мое меню. Эти функции будут отображаться, при нажатии навигационной клавиши вверх. Для добавления функции нажмите левую клавишу и выберите нужный вам пункт меню:

Добавить: добавить новый пункт меню.

Изменить: изменить выбранный пункт меню.

Удалить: удалить выбранный пункт меню.

Удалить все: удалить все пункты меню.

Изменить: изменить порядок отображения функций меню.

#### **17.2.8. Режим полета**

Режим полета - режим, при котором в телефоне отключается GSM-модуль, но при этом остаются доступными функции, не связанные с передачей голоса или выходом в интернет.

## **17.3. Сеть**

### **17.3.1. Настройки SIM1**

Настройка режима выбора сети

#### **Выбор сети**

Новый поиск: поиск новой сети.

Выбрать сеть: поиск новой сети и отображение списка найденных сетей.

Режим выбора: автоматически или вручную.

#### **Настройки**

Настройка приоритета сетей.

#### **17.3.2. Настройки SIM2**

См. Настройки SIM1.

## **17.4. Безопасность**

Данное меню позволяет защитить определенные функции телефона от несанкционированного использования. Вводимый пароль отображается в виде "\*". При вводе неверного символа нажмите правую софт-клавишу для его удаления. Вы можете изменять PIN1, PIN2 и пароль телефона.

#### **17.4.1. Защита SIM1**

Блокировка PIN: вы можете включить или выключить SIM PIN. Если данная опция включена, то PIN-код придется вводить при каждой установке SIM-карты.

#### Изменить PIN/PIN2

Вы можете изменить пароль PIN или PIN2. Для этого введите верный старый пароль, затем дважды введите новый пароль.

**17.4.2. Защита SIM2** См. "Защита SIM1".

**17.4.3. Защита телефона** Блокировка телефона

Пароль телефона вводится каждый раз перед использованием телефона (если активирован). Пароль по умолчанию 0000.

#### Изменить пароль

Вы можете изменить пароль телефона. Для этого введите верный старый пароль, затем дважды введите новый пароль.

### **17.4.4. Личная защита**

Вы можете установить пароль для доступа к следующим функциям: Телефонная книга, Сообщения, Журнал, Мои файлы или все функции. Для установления пароля выберите функции, которые хотите защитить паролем, нажмите левую клавишу, затем правую.

## **17.5. Сбросить настройки**

Введите пароль телефона (по умолчанию - 0000) и нажмите Ок для сброса телефона к заводским настройкам. 

## **17.6. Эквалайзер**

Вы можете включить или выключить аудио эффект.

# **18. Официальная информация**

Все наименования установленных сторонних приложений являются зарегистрированными торговыми марками. Сервисы третьих лиц, установленные на устройстве, могут запрашивать доступ к личной информации. Возможна отправка служебных данных посредством мобильных сетей. Данная информация может использоваться для активации гарантии и лицензий на программное обеспечение. Внимательно изучите политику конфиденциальности сторонних приложений.

Телефон DS129 соответствует международным требованиям на уровень облучения в радиочастотном диапазоне. Предельное значение удельного коэффициента поглощения (SAR) составляет 2,0 Вт/кг. Данные нормы допустимых границ безопасного облучения были разработаны независимой научно-исследовательской организацией ICNIRP и исключают возможность нанесения угроз здоровью человека.

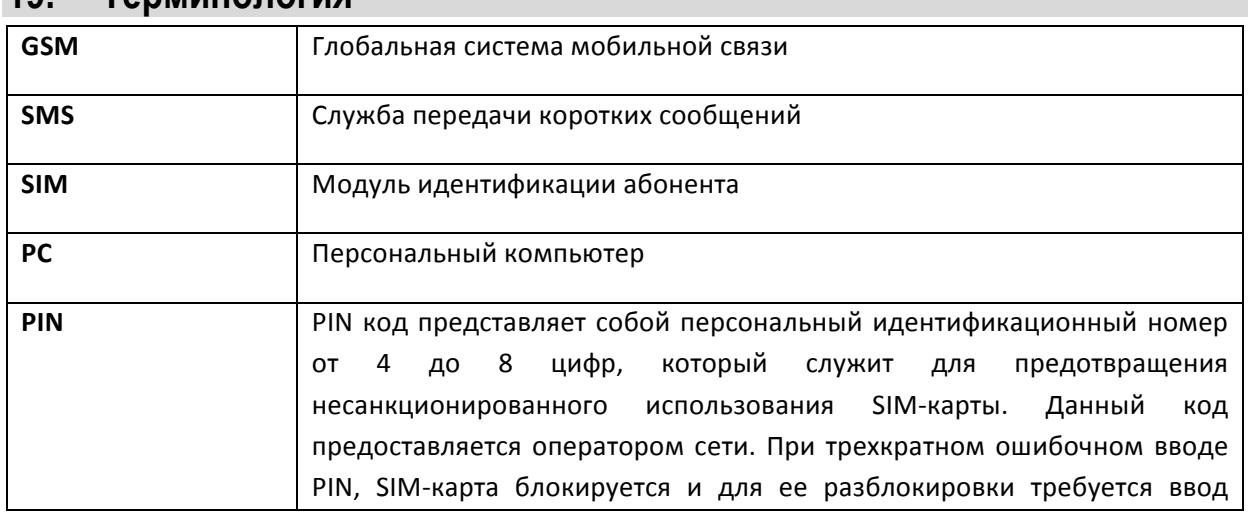

# **19. Терминология**

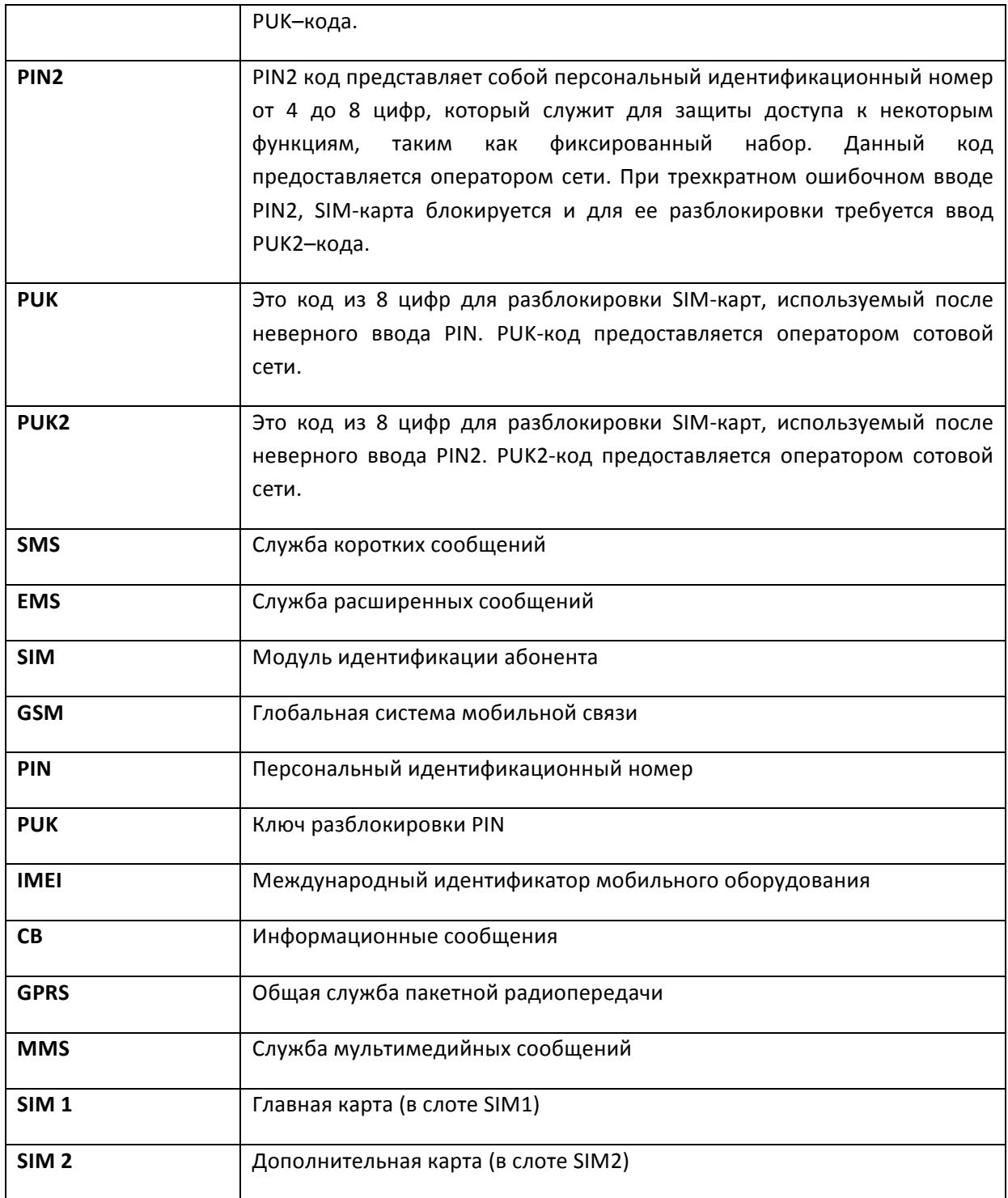

# **20. Решение проблем**

Ниже приведены возможные проблемы и способы их решения.

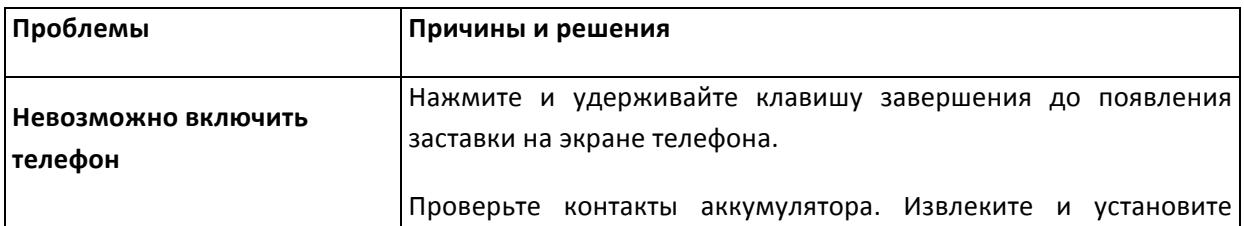

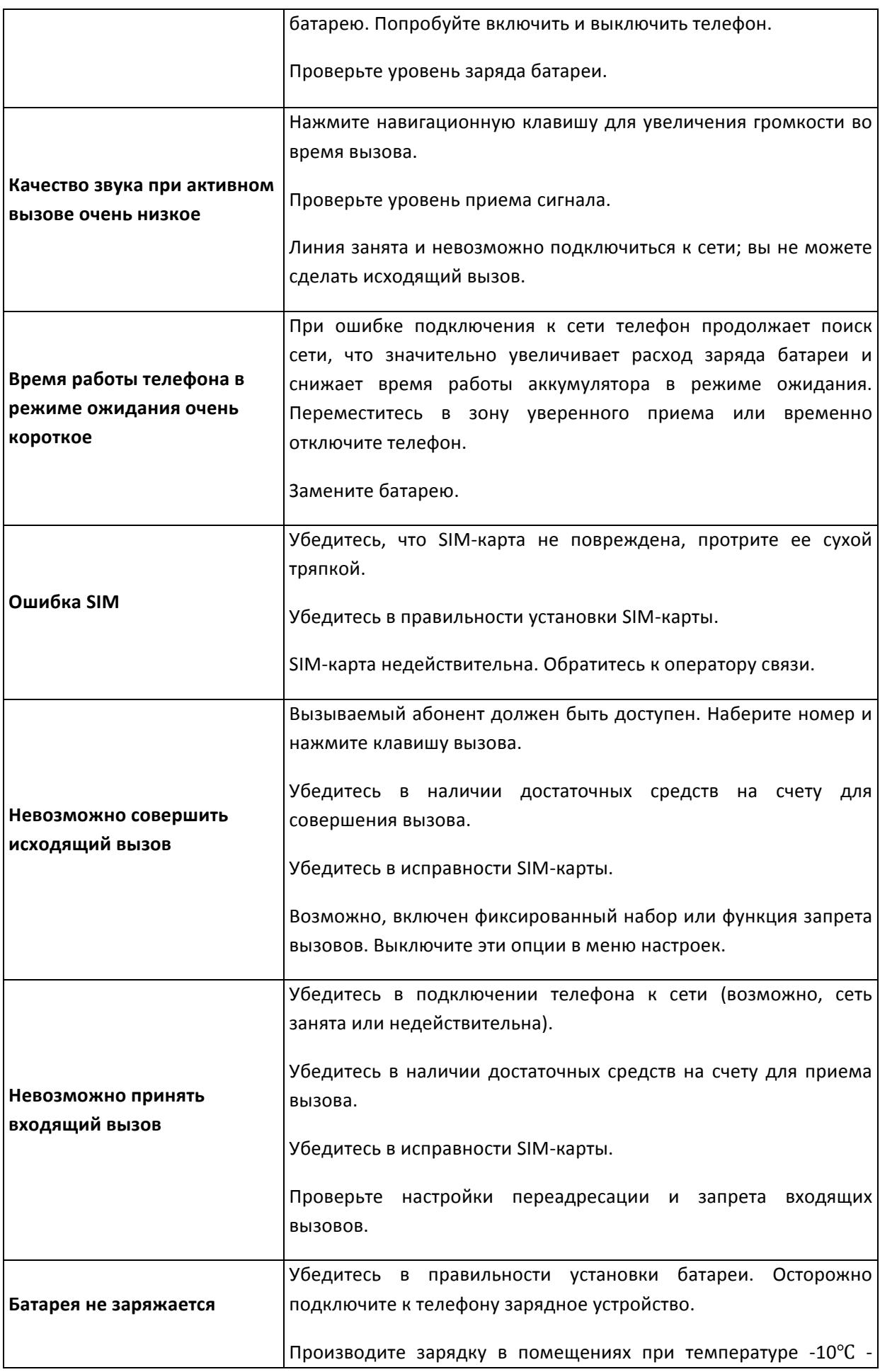

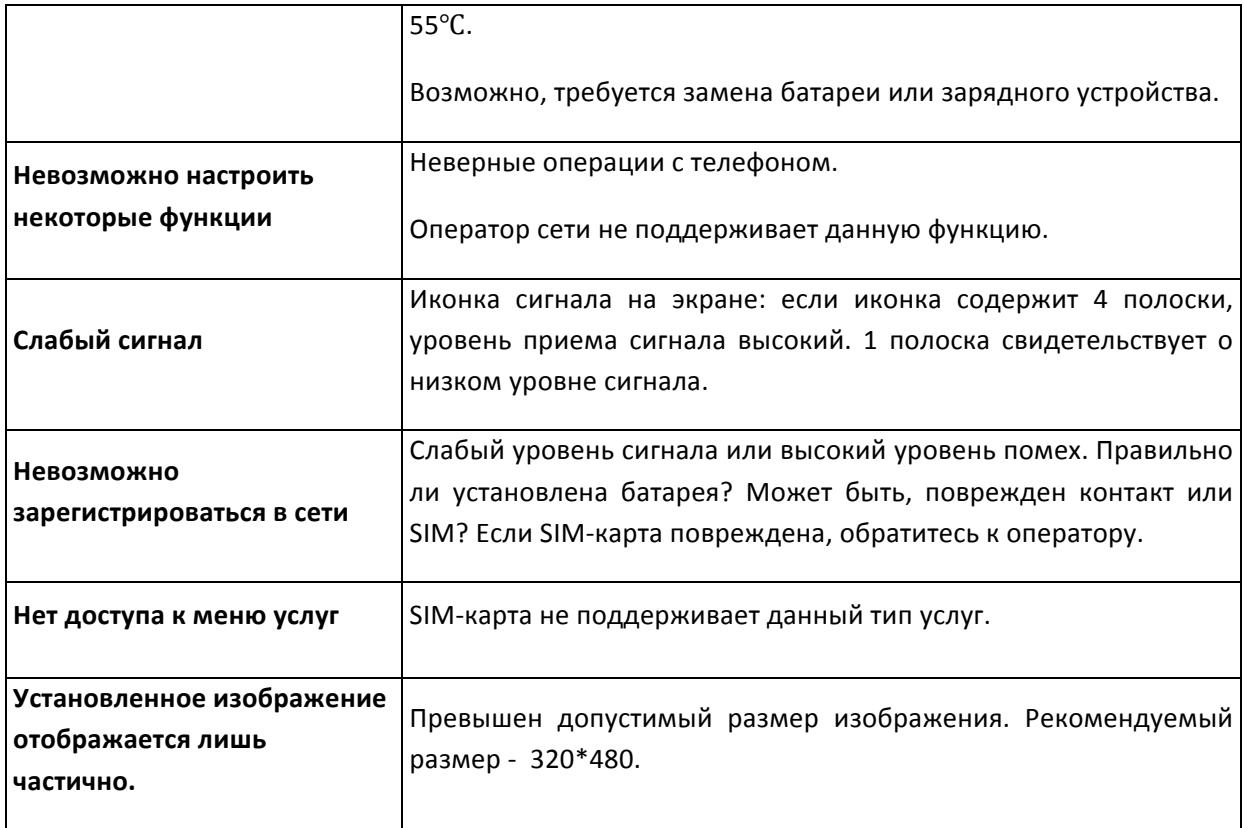